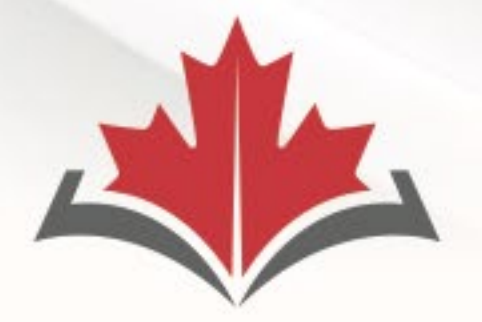

#### **CAPR Canadian Alliance**

of Physiotherapy **Regulators** 

### **ACORP**

Alliance canadienne des organismes de réglementation de la physiothérapie

### **Pre-exam Candidate Webinar**

**Nicole Prieto** and **Erin Gollaher**

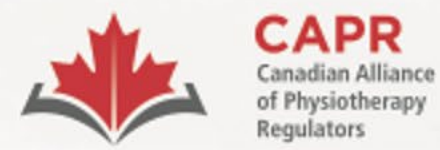

Alliance canadienne des organismes de réglementation de la physiothérapie

# **Housekeeping**

### **This webinar is being recorded**

### • Questions: Q&A function

Website: **[www.alliancept.org](https://alliancept.org/)** Email: **[exams@alliancept.org](mailto:exams@alliancept.org)**

**[Remote Proctoring FAQs](chrome-extension://efaidnbmnnnibpcajpcglclefindmkaj/https:/alliancept.org/wp-content/uploads/2024/03/FAQs-%E2%80%93-Remote-Proctoring-of-the-Written-Component-1.pdf)**

**[Remote Proctoring of the Written Component and/risr](https://www.youtube.com/watch?v=d7eV6T11nKw&t=1s)**

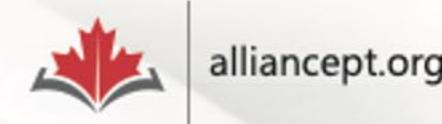

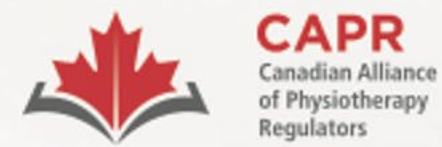

**ACORP** Alliance canadienne des

organismes de réglementation de la physiothérapie

# **Preparing for the exam**

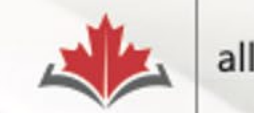

#### **Preparing for the Exam - Canadi**  $\times$

#### es alliancept.org/competency-exam/preparing-for-the-C

 $+$ 

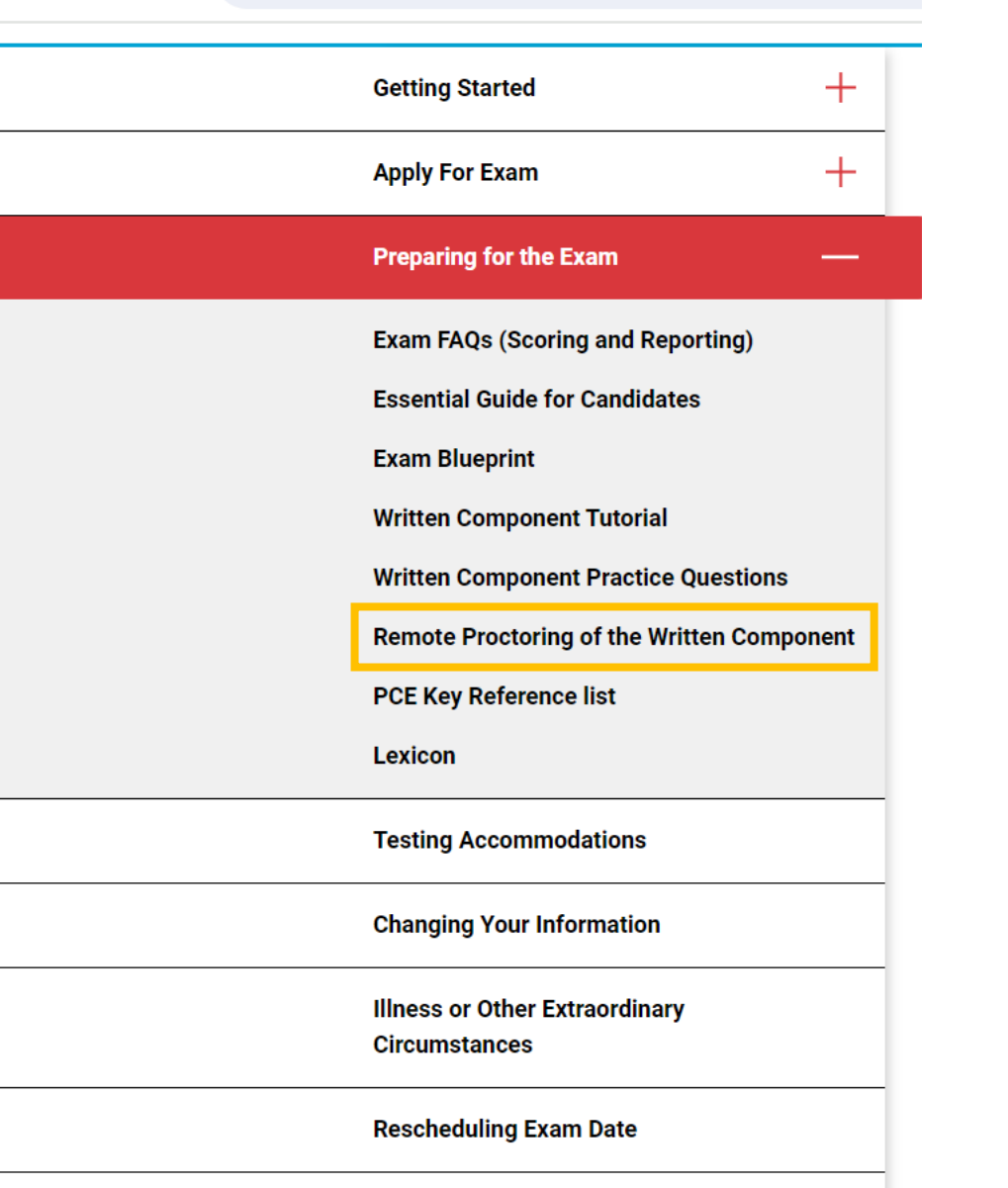

**Doet-Evam Services** 

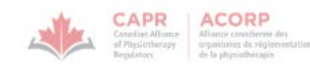

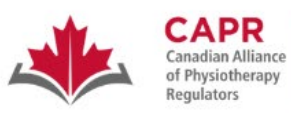

**ACORP** Alliance canadienne des organismes de réglementation de la physiothérapie

#### **Physiotherapy Competency Examination**

#### **WRITTEN COMPONENT**

#### **Remote Proctoring Information** Package Updated January 2024

ver. Jan 2024

#### **Remote Proctoring Information Package**

#### etalliancept.org/competency-exam/preparing-for-the-exam/written-component-tutorial/

 $+$ 

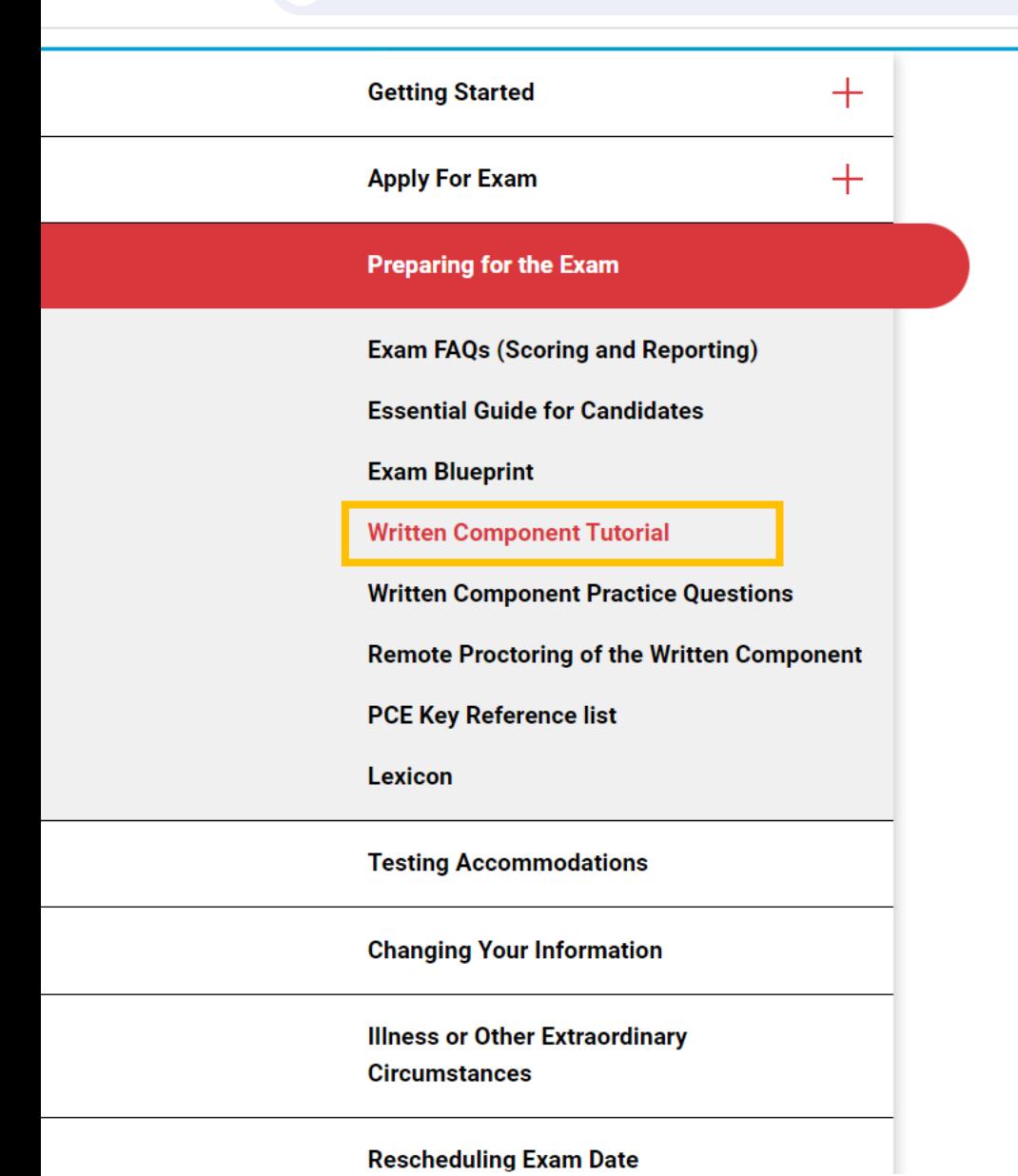

#### **Written Component Tutorial**

The Written Component Tutorial is an exam preparation tool that aims to give you an overview of the structure and content of the Written Component, and to orient you to the test-taking features that will be available to you on exam day within the exam platform.

It is strongly recommended that you access this resource before exam day. You can do so using the information below:

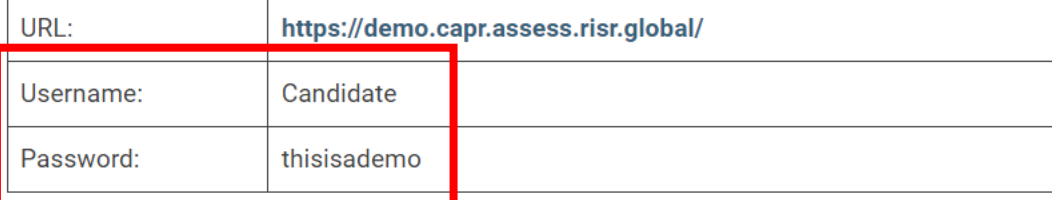

You will have four hours of access to the tutorial once you log in. There is no limit to the number of times that you can access the Written Component Tutorial.

NOTE: You will not have access to the Written Component Tutorial after you have begun the process to launch your exam. We strongly encourage that you access the tutorial before the exam to ensure that you are familiar with how to use the exam platform.

```
\times
```
Q ☆

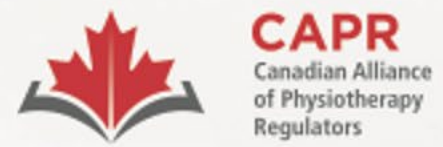

Alliance canadienne des organismes de réglementation de la physiothérapie

## **Environment Requirements**

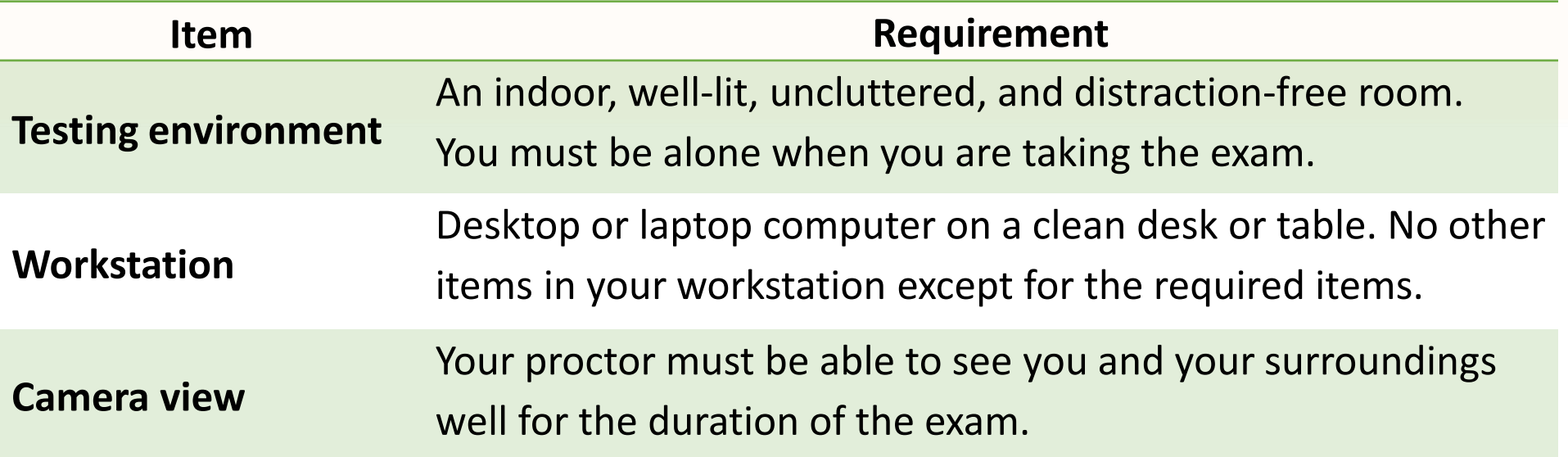

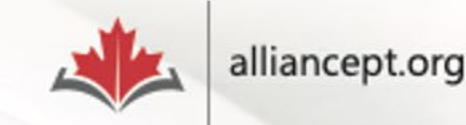

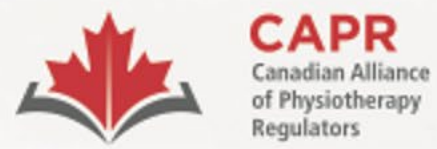

Alliance canadienne des organismes de réglementation de la physiothérapie

### **Tech and Network Requirements**

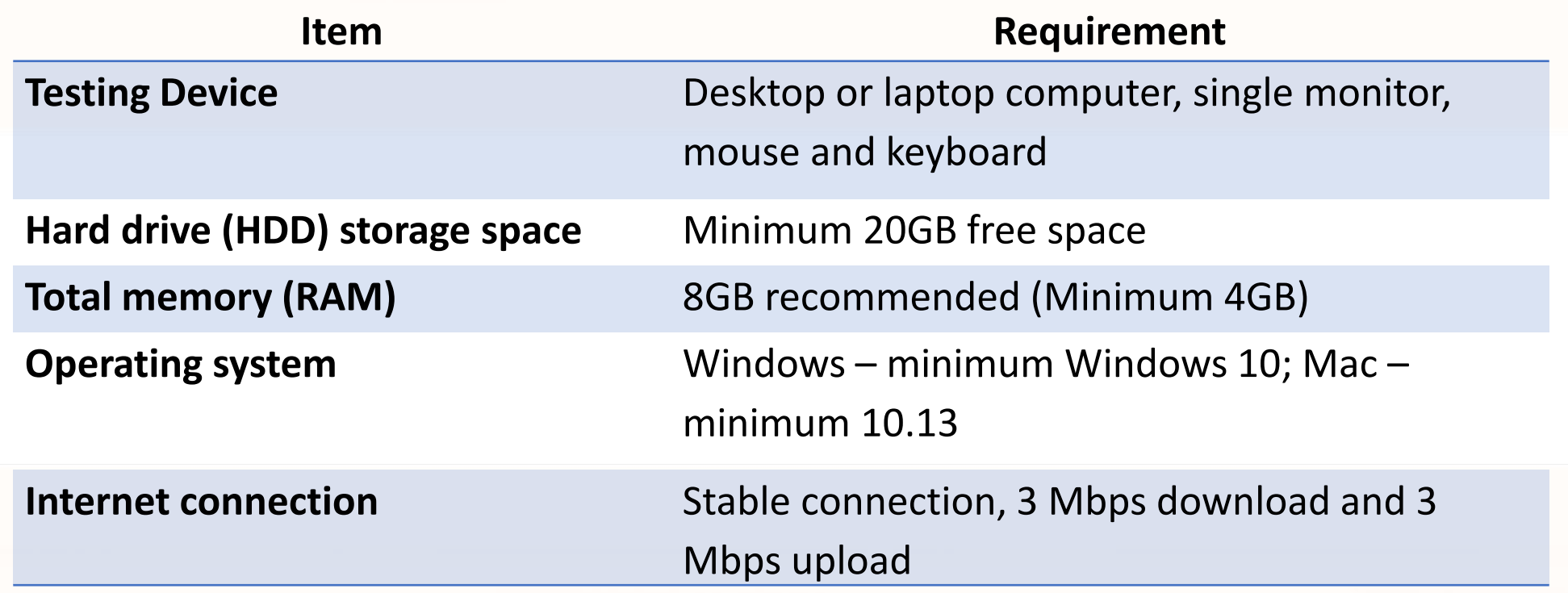

Check your internet bandwidth – [Speed test](https://fast.com/)

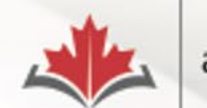

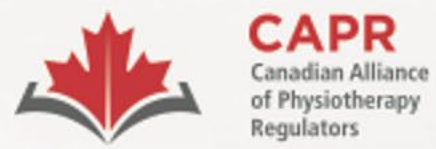

Alliance canadienne des organismes de réglementation de la physiothérapie

### **Tech and Network Requirements**

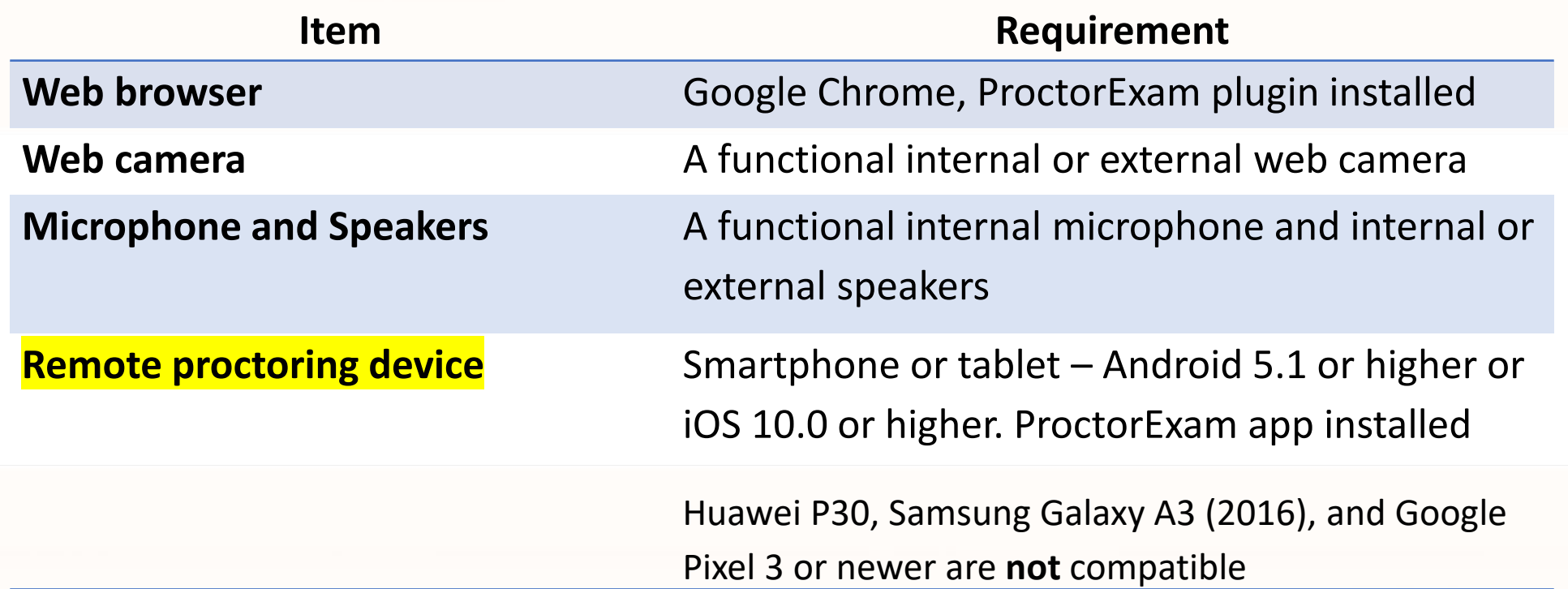

**[Remote Proctoring Information Package](chrome-extension://efaidnbmnnnibpcajpcglclefindmkaj/https:/alliancept.org/wp-content/uploads/2024/02/Candidate-Information-Package-Remote-Proctoring_risr.pdf) [ProctorExam demo for candidates](https://proctorexam.com/test-taker-support/)**

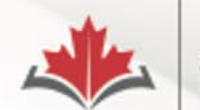

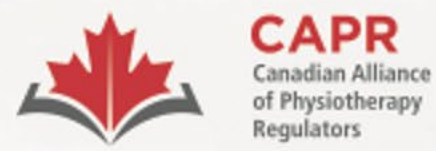

Alliance canadienne des organismes de réglementation de la physiothérapie

### **Camera Views**

#### **Testing Device Camera View Remote Proctoring Camera View**

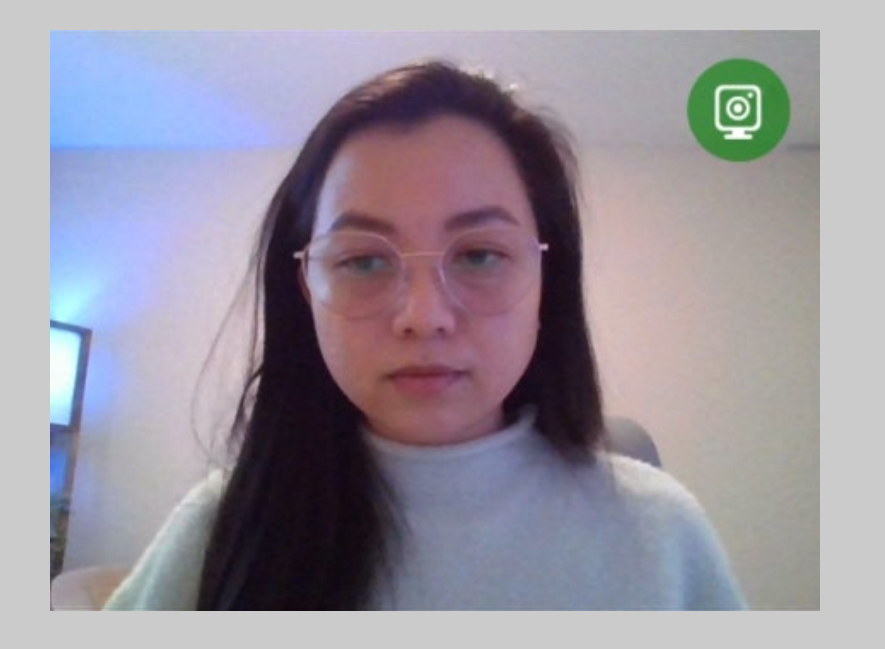

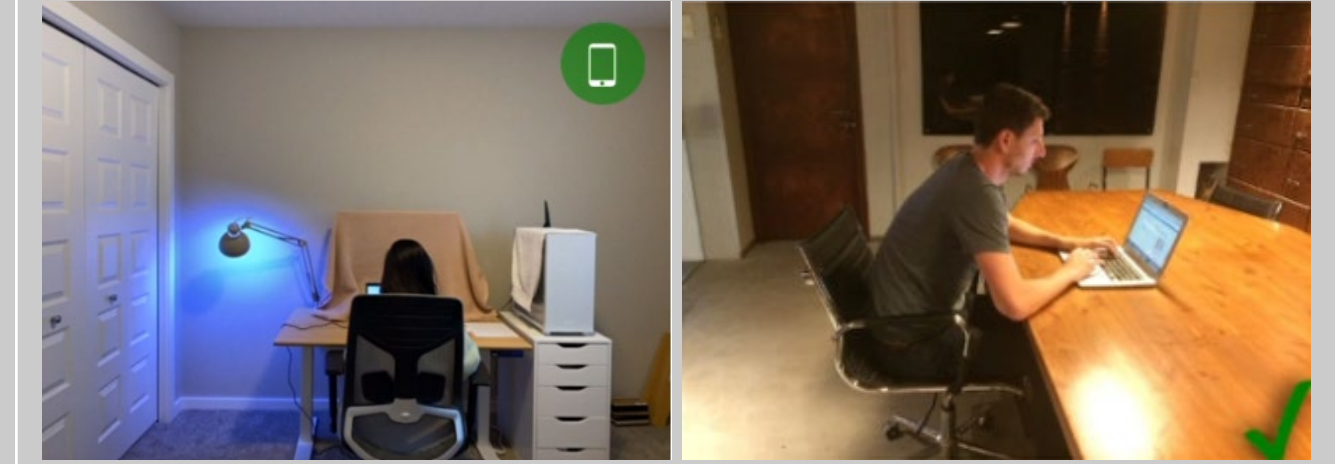

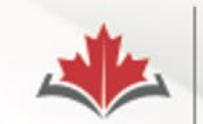

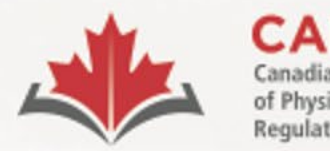

organismes de réglementation de la physiothérapie

# **Your Exam Information**

### **1. 30 days before your exam:**

- **Exam Appointment Confirmation from CAPR**
- **2. 1 week before your exam:**
	- ProctorExam registration email
- **3. After completing the system check:**
	- 'You are now ready to take your exam' email from ProctorExam

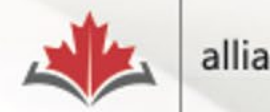

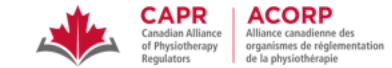

Dear Nicole Prieto,

Please see below for important details related to your Written Component exam on Monday, January 15, 2024.

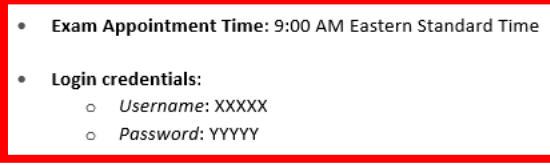

### **Email #1 Exam Appointment** Confirmation

#### **Before exam day:**

One week before your exam date, you will receive an email from ProctorExam. The links in this email are unique to you; do not share them with anyone else.

At least 48 hours in advance of exam day, follow the instructions in the email to:

- 1. Download the ProctorExam Google Chrome plugin. This is required to successfully connect with a proctor and begin your exam.
- 2. Complete a System Check before exam day. You will be prompted to test your microphone, speakers, bandwidth, webcam, and screenshare.

For more information about these steps, go to Section 3.4.6 of the Candidate Information Package - Remote Proctoring.

Following completion of these steps, you will receive a second email from ProctorExam, which will contain the link that you will use to access the exam at your exam appointment time.

#### On exam day:

#### At the above time:

- 1. Click on the 'Step 2' link in the email received from ProctorExam after completing the System Check. Note: Google Chrome is the only supported browser.
- 2. Select 'Start exam'.
- 3. Follow the on-screen instructions and connect to a proctor.
- 4. Upon completion of these steps, you will be provided with a URL link. Access the link and enter the login credentials provided above.

Note: Your exam time will not begin until after you have completed the above steps and launched your exam.

Technical Difficulties: If you have difficulty connecting to your proctor or issues during your exam, contact CAPR at the exam day support number that will be provided in advance of the exam.

If you have any questions about your exam appointment, please contact exams@alliancept.org.

Sincerely,

#### **CAPR | ACORP** Canadian Alliance of Physiotherapy Regulators/ Alliance canadienne des organismes de réglementation de la physiothérapie 1243 Islington Avenue, Suite 501, Toronto, Ontario, M8X 1Y9 416-234-8800 | www.alliancept.org

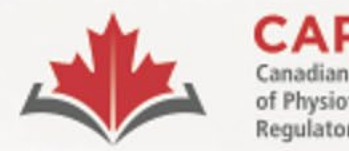

organismes de réglementation de la physiothérapie

# **Exam Appointment Confirmation email**

- Exam appointment time and timezone.
- Login Credentials: Username and Password.
- You MUST have a **printed copy of the email** with you on your exam day.

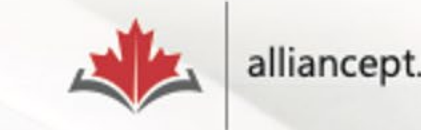

#### Please register for your exam

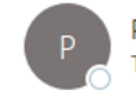

ProctorExam <exams@proctorexam.com> To **O** Nicole Prieto

Hi Nicole Prieto,

### **Email #2** ProctorExam **Registration**

You are signed up for your online exam.

Exam name: CAPR

#### **FOLLOW THESE STEPS:**

STEP 1: Download the ProctorExam chrome plugin. Click here

STEP 2: Complete the System Check [48 hours in advance] Click here

STEP 3: Once you finish the System Check you will receive an invitation to your exam.

#### **ASSISTANCE**

- Your exam schedule: Contact your institution Canadian Alliance of Physiotherapy Regulators (CAPR)  $\bullet$
- General video instructions (can be different for your exam): Click here
- General exam rules (can be different for your exam): Click here  $\bullet$
- Other questions: Click here  $\bullet$

The ProctorExam Team

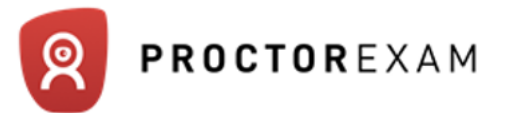

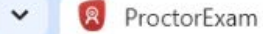

 $+$ 

C

☆

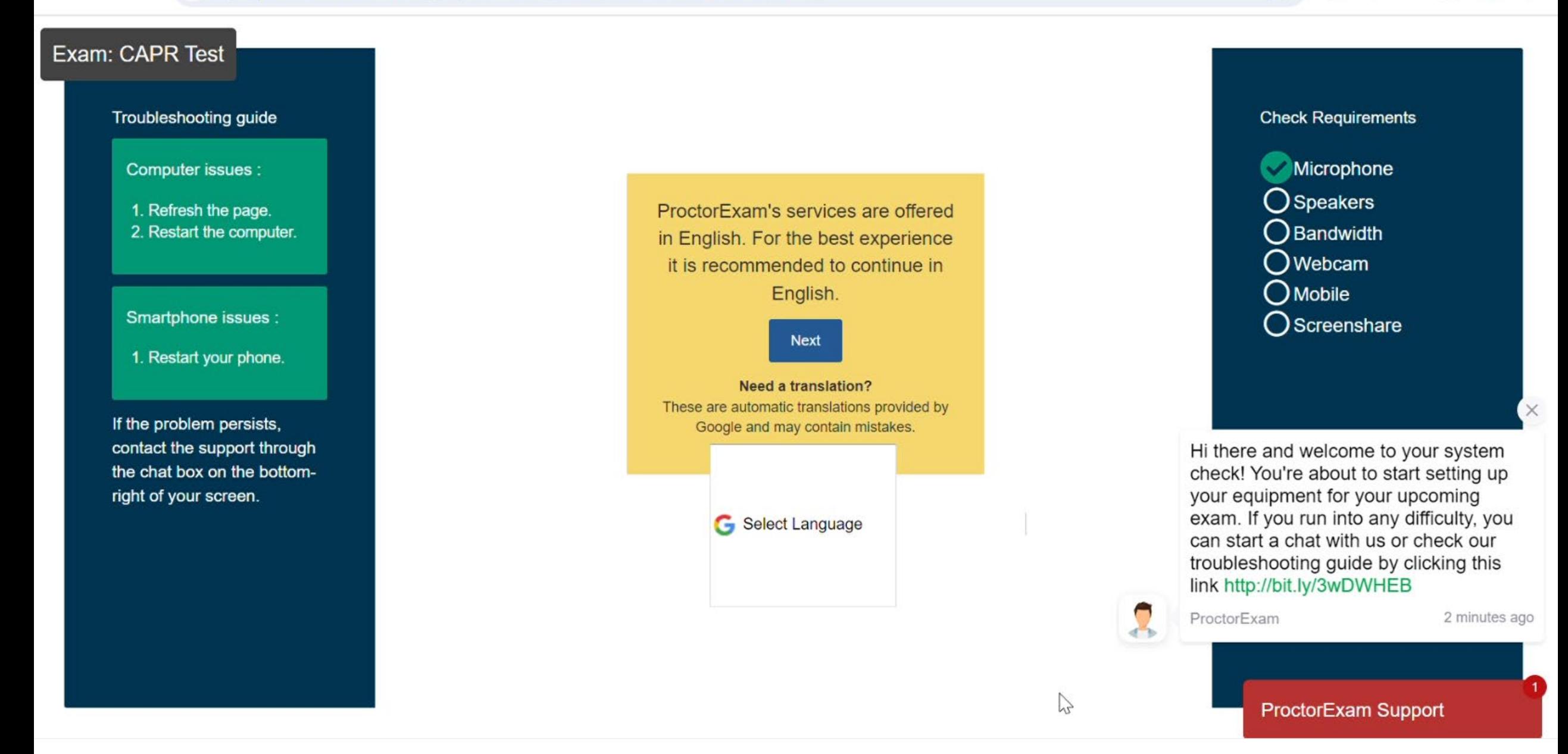

Exam: CAPR Test

#### <sup>2</sup>7 fry-it.proctorexam.com/check\_requirements/de79f6d7e809d0e68cfc65d465247f15  $\mathcal{C}$

#### ภ ☆  $\equiv$ r

Troubleshooting guide Computer issues :

1. Refresh the page.

2. Restart the computer.

Smartphone issues :

1. Restart your phone.

If the problem persists, contact the support through the chat box on the bottomright of your screen.

Great! You have successfully registered for your exam.

You will find your exam link in the email we have just sent you (it might take a few minutes before you receive it). You can now close this page.

 $\sum$ 

**Check Requirements** 

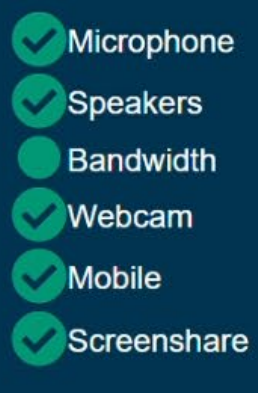

#### You are now ready to take your exam

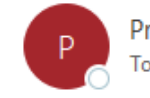

ProctorExam <exams@proctorexam.com> To **O** Nicole Prieto

Hi Nicole Prieto,

### **Email #3**

You are now ready to take your exam

Below you will find the link to your online exam.

Exam name: CAPR Test

#### **FOLLOW THESE STEPS:**

STEP 1: Keep your photo ID at hand.

STEP 2: Check when your exam time slot opens Click here

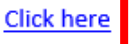

STEP 3: Once your exam time slot opens please go back to the link on STEP 2.

#### **ASSISTANCE**

- Your exam schedule: Contact your institution Canadian Alliance of Physiotherapy Regulators (CAPR)
- General video instructions (can be different for your exam): Click here ٠
- General exam rules (can be different for your exam): Click here ٠
- Other questions: Click here ٠

The ProctorExam Team

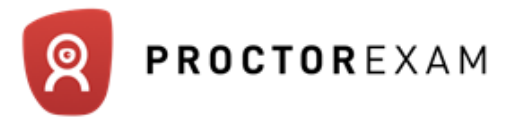

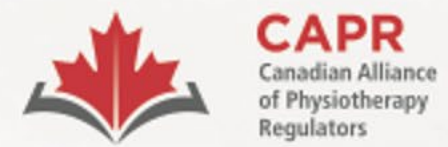

**ACORP** Alliance canadienne des

organismes de réglementation<br>de la physiothérapie

# Exam day

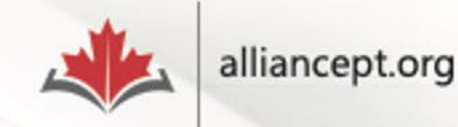

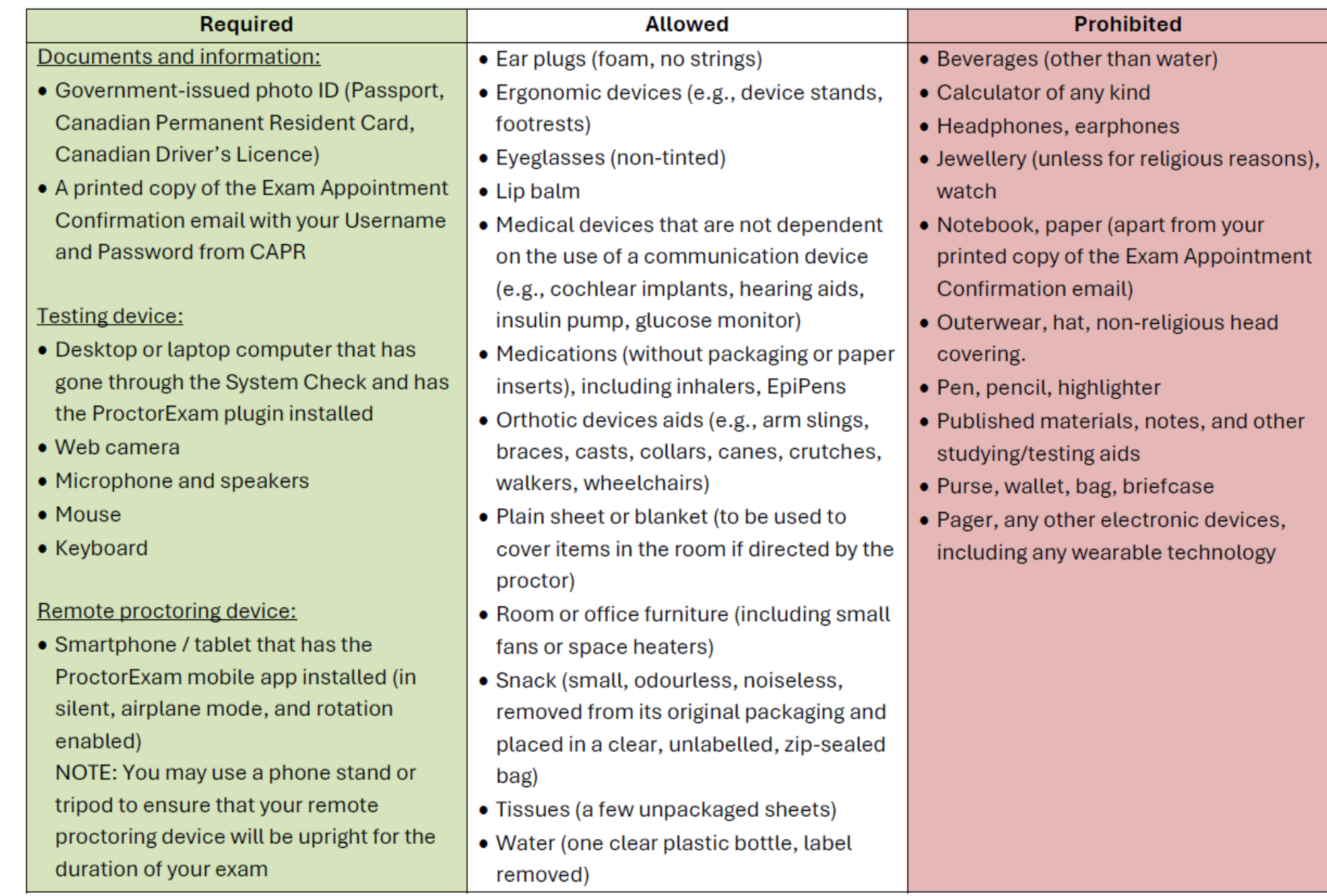

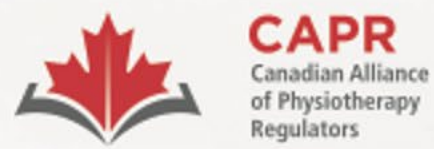

ACORP Alliance canadienne des

organismes de réglementation de la physiothérapie

# **Exam day requirements**

A

Testing environment is ready

- Required items
- Door is closed/locked
- Alone
- Clutter- and distraction-free
- Comfortable

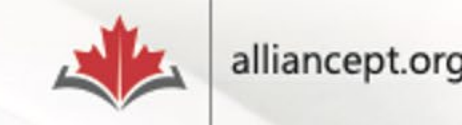

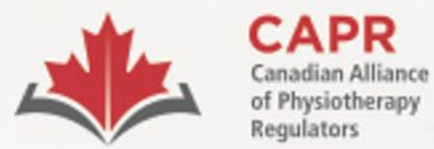

**ACORP** Alliance canadienne des organismes de réglementation de la physiothérapie

## **Exam day requirements**

Testing Device

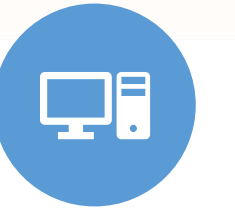

- Computer passed the System Check and has the ProctorExam plugin
- Webcam, microphone, and speakers

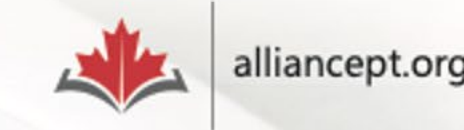

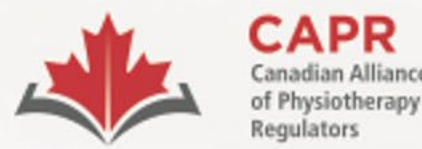

organismes de réglementation

de la physiothérapie

# **Exam day requirements**

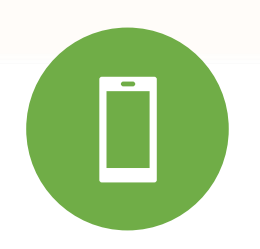

Remote Proctoring Device

- Smartphone or tablet has the ProctorExam app installed
- On silent and airplane mode or equivalent, notifications muted, screen rotation on

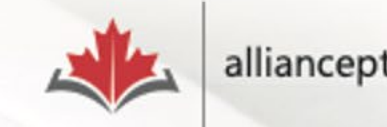

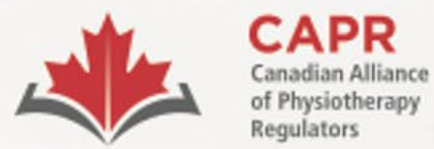

**ACORP** Alliance canadienne des

organismes de réglementation de la physiothérapie

## **Exam day requirements**

**PE** 

Government-issued photo ID

- Passport
- Canadian PR card
- Canadian driver's licence

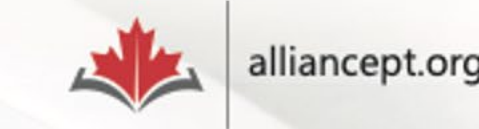

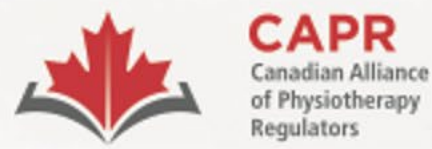

**ACORP** Alliance canadienne des

organismes de réglementation de la physiothérapie

### **Exam day requirements**

 $\Box$ 

### A printed copy of the Exam Appointment Confirmation email from CAPR

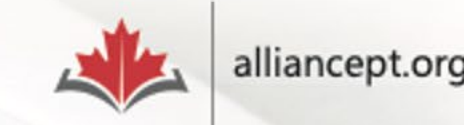

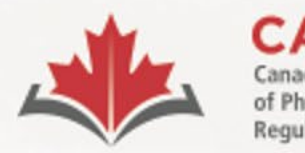

vsiotherapy

organismes de réglementation de la physiothérapie

# **Starting the exam**

• Click on the link in Step 2 of the "You are now ready to take your exam" email from ProctorExam

**FOLLOW THESE STEPS:** 

**STEP 1:** Keep your **photo ID** at hand.

**STEP 2:** Check when your exam time slot opens. Click here

**STEP 3:** Once your exam time slot opens please go back to the link on **STEP 2.** 

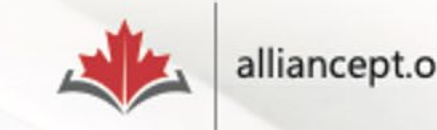

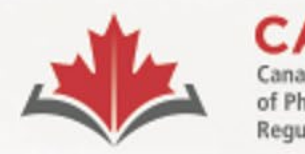

siotherapy

organismes de réglementation de la physiothérapie

# **Starting the exam**

- Connect at your exam appointment time
- **Late:** if you do not start the check-in process within 30 minutes of your exam appointment time, you will be considered a **no show** and you will forfeit your exam fee

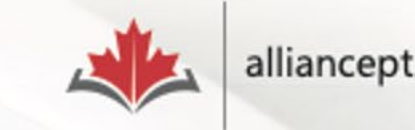

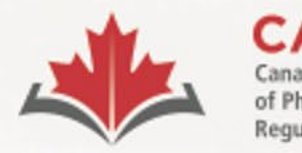

*vsiotherapy* 

organismes de réglementation de la physiothérapie

# **Starting the exam**

- Your exam time (four hours) will start after you complete the remote proctoring steps
- Time taken to complete the remote proctoring process will **NOT** be deducted

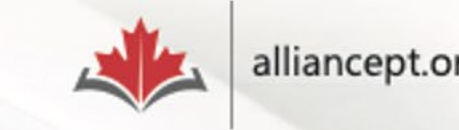

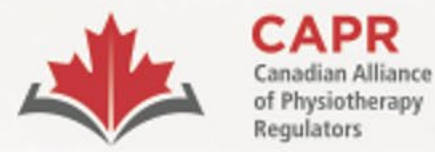

ACORP Alliance canadienne des

organismes de réglementation de la physiothérapie

# **Starting the exam**

• You must be logged in to the exam platform **no later than 55 minutes after your scheduled start time**

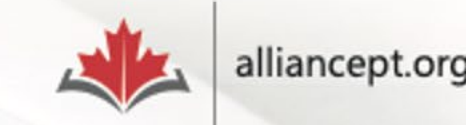

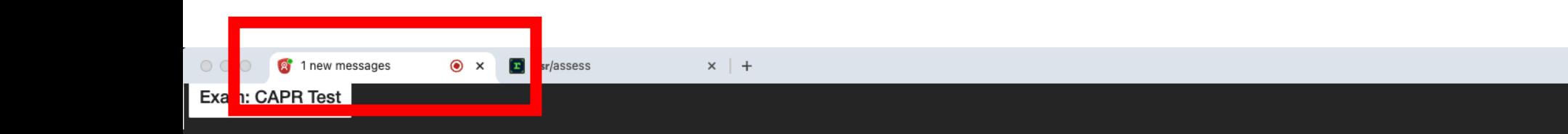

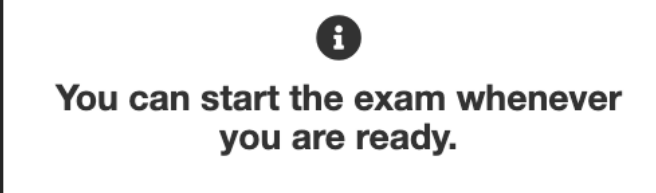

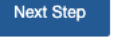

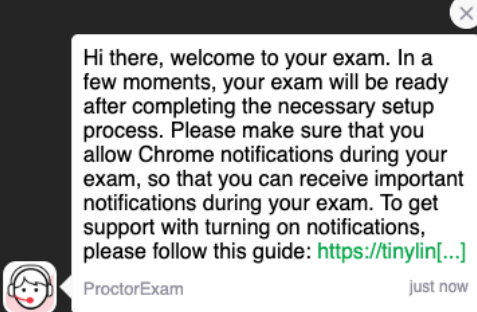

Proctor 1

 $\ddot{\phantom{0}}$ 

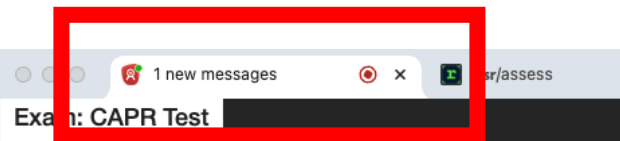

 $\times$  | +

 $\bigodot$ You can start the exam whenever you are ready.

**Next Step** 

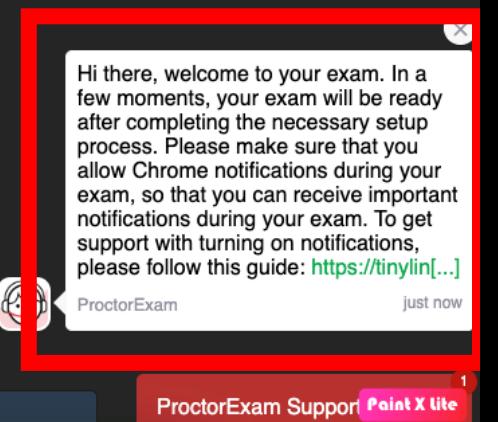

Proctor 1

 $\checkmark$ 

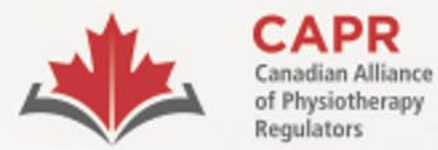

Alliance canadienne des organismes de réglementation de la physiothérapie

# **Identity verification**

• The proctor will verify your image and ID

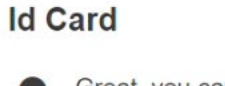

Great, you can now either submit your picture or take an even better shot.

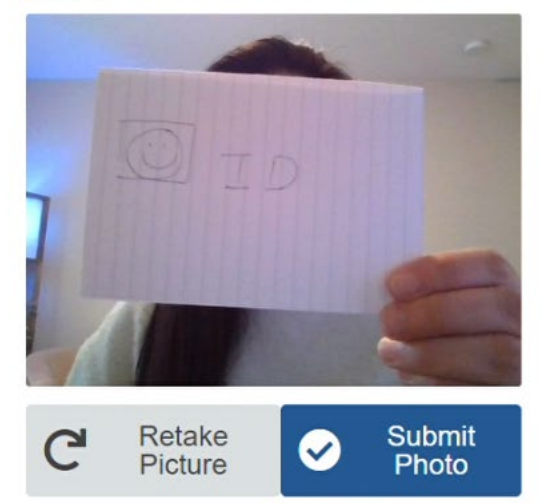

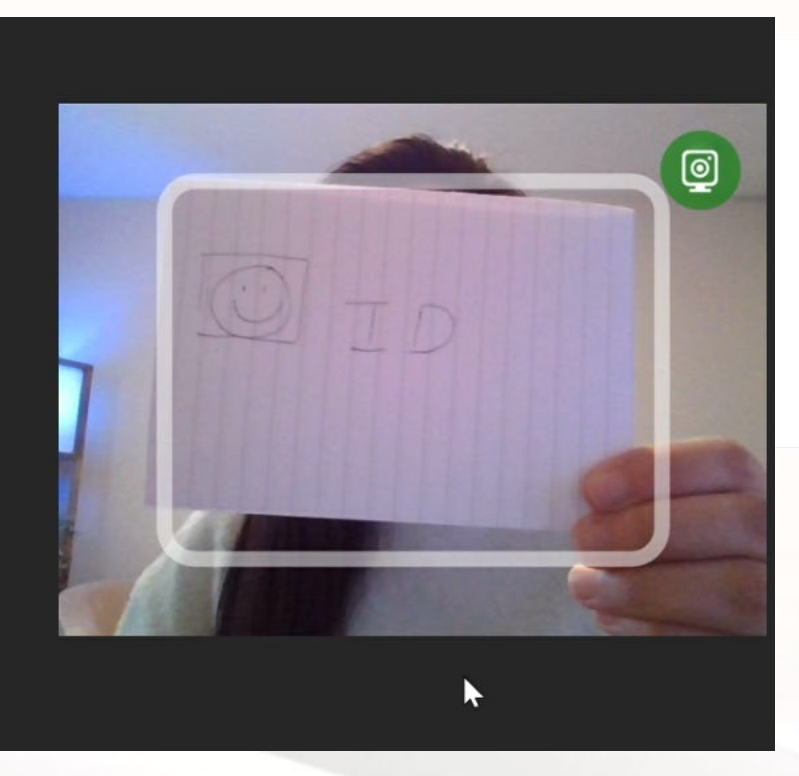

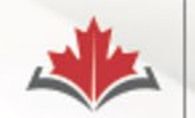

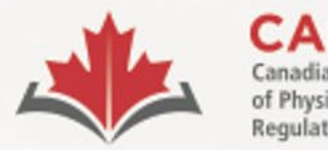

organismes de réglementation de la physiothérapie

# **Environmental and Candidate check**

• You will follow instructions on the ProctorExam page and from your proctor on how to do the 360° scan of your room and the personal check using your remote proctoring device

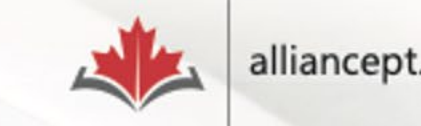

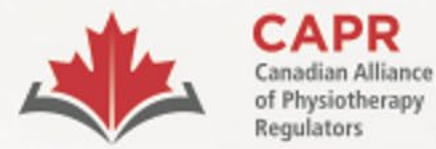

Alliance canadienne des organismes de réglementation de la physiothérapie

## **Environmental and Candidate check**

#### Environment setup

Slowly show us your computer and keyboard. See video for demonstration.

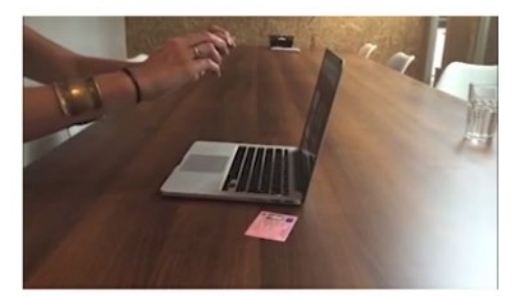

Step 1/5

Step 2/5

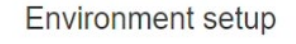

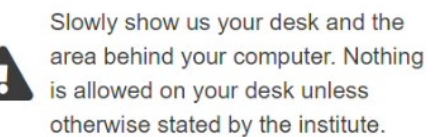

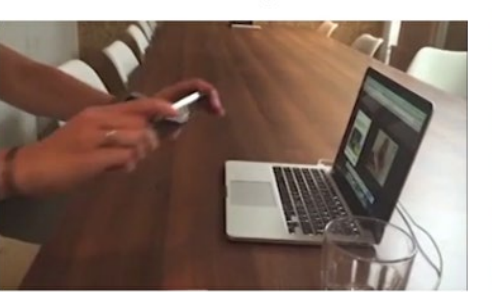

Step 3/5

Æ

**Environment setup** 

Slowly show us the space under your desk and your ceiling. See video for demonstration.

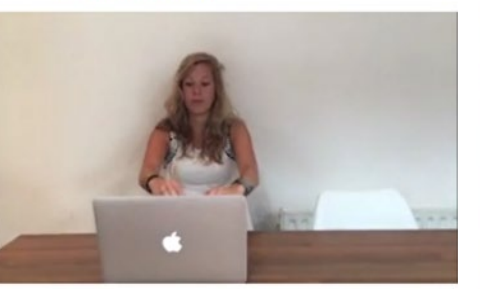

#### Environment setup

Slowly show us the four corners of your room. See video for Ч demonstration.

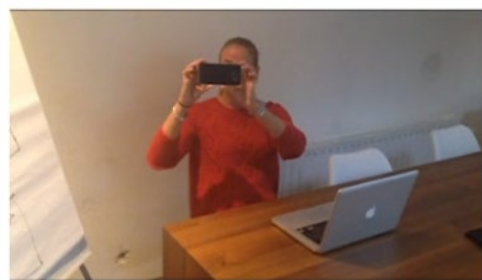

Step 4/5

#### Environment setup

Slowly show us your ears to make sure you have no devices plugged in.

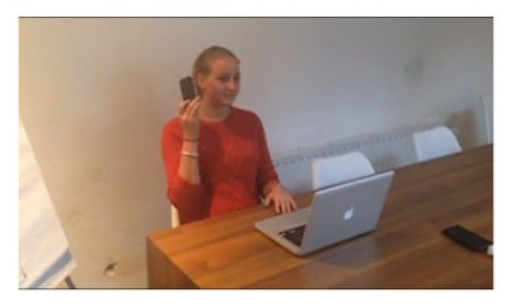

Step 5/5

⁄ Н

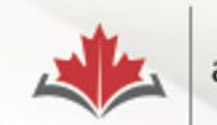

alliancept.org

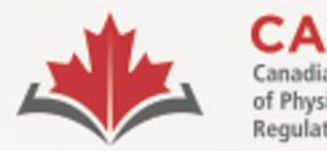

organismes de réglementation de la physiothérapie

# **Environmental and Candidate check**

- **Exam Appointment Confirmation email printout**
- Your hands, forearms, and wrists
- Your pockets
- Clothing (layers)
- Any other items on your workstation and testing environment

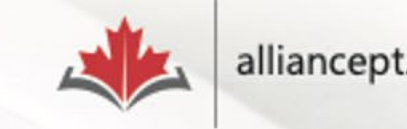

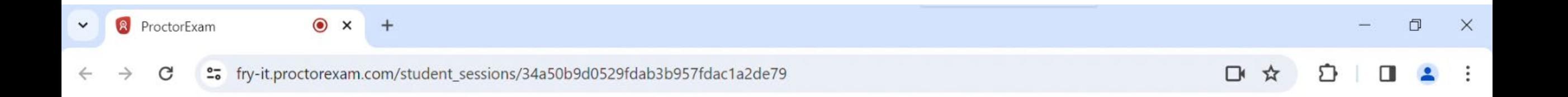

### DONE!

#### Before you proceed:

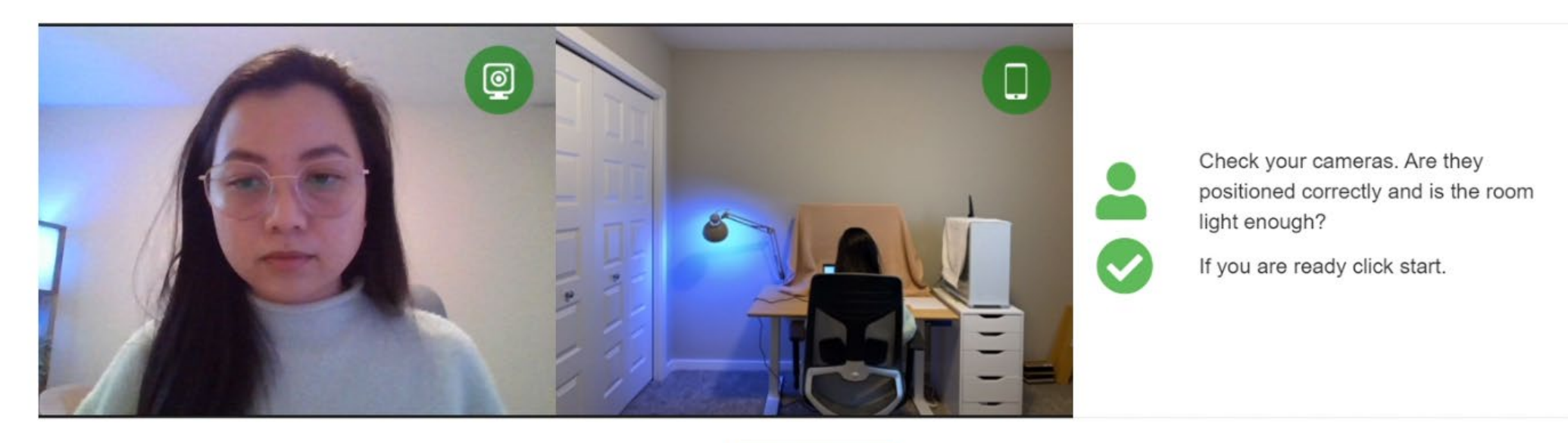

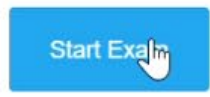

ProctorExam Support

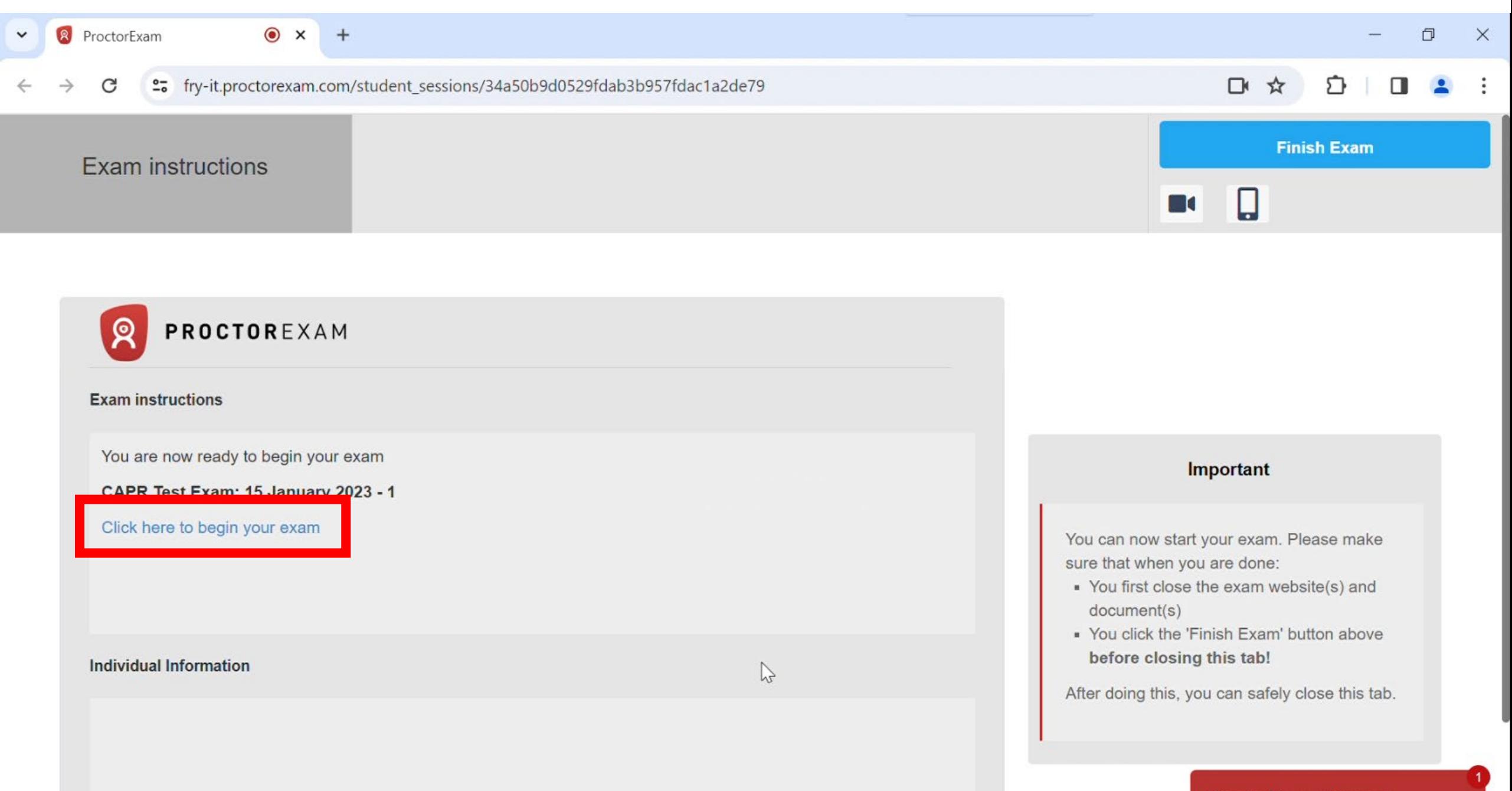

#### ProctorExam Support

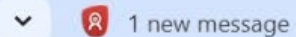

 $\Delta \vec{z}$ 

 $\bullet$   $\times$ 

 $\boxed{\mathbf{r}}$  risr/assess

 $\times$ 

 $+$ 

et demo.capr.assess.risr.global G

[4 日 ☆ €  $\Box$ 

 $\Box$ 

 $\times$ 

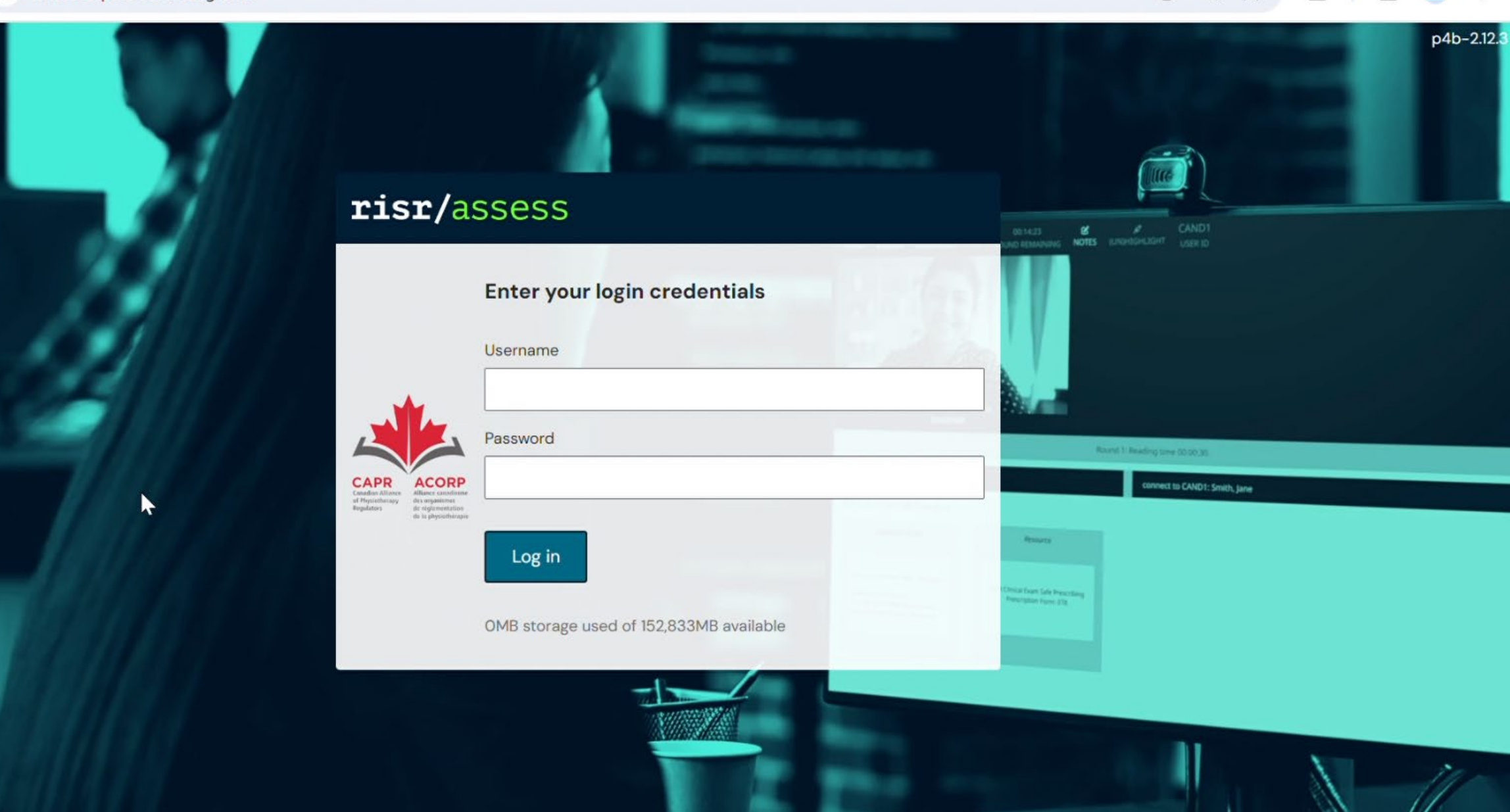

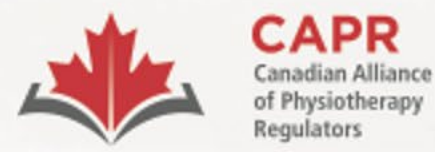

ACORP Alliance canadienne des organismes de réglementation

de la physiothérapie

### **Exam day**

- You **MUST** have two tabs open for the duration of your exam: the **ProctorExam** tab and the **risr/assess** tab
- Do **NOT** put your browser in full screen mode

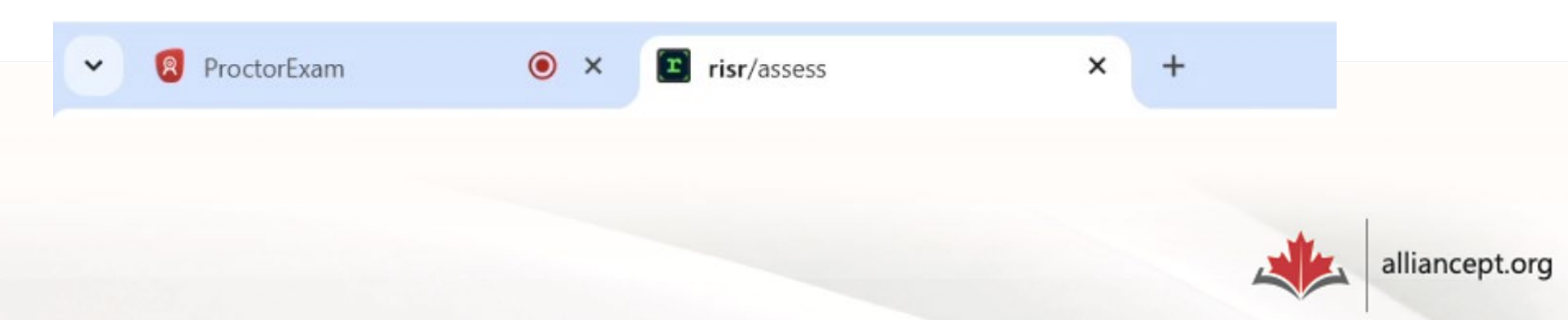

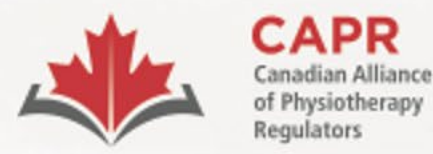

ACORP Alliance canadienne des organismes de réglementation de la physiothérapie

### **Exam day**

- You will have access to the first question and your timer will start immediately once you log in
- You have **four hours** to complete the examination

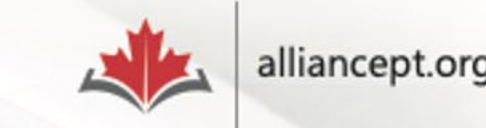

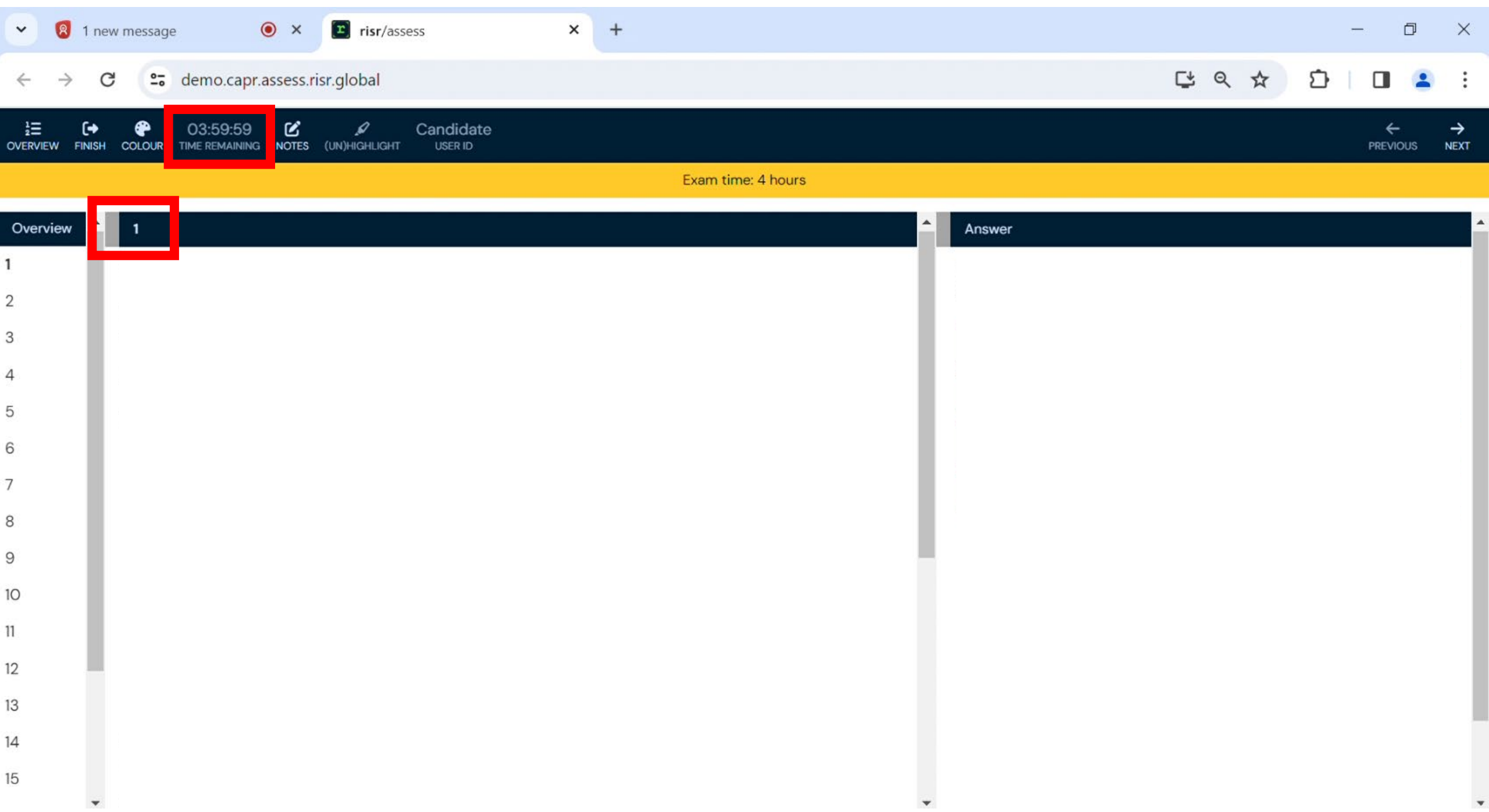

![](_page_39_Picture_0.jpeg)

**ACORP** Alliance canadienne des organismes de réglementation

de la physiothérapie

# **Communicating with your proctor**

- Your proctor can interact with you via chat only
- **You MUST address your proctor's messages within 5 minutes**

![](_page_39_Picture_5.jpeg)

#### risr/assess

The exam has been paused remotely by an administrator.

All of your answers have been submitted to the server.

You have 3 unanswered questions

![](_page_41_Picture_0.jpeg)

**ACORP** Alliance canadienne des

organismes de réglementation de la physiothérapie

# **Technical difficulties**

• Contact CAPR at the exam day support number that will be provided to you before your exam

![](_page_41_Picture_5.jpeg)

![](_page_42_Picture_0.jpeg)

organismes de réglementation de la physiothérapie

### **Issues on Exam Day**

**If you are unable to complete your exam**

- Issues outside of your control: reschedule to another available exam date without charge
- Issues within your control: reschedule to another exam date, subject to the 'Less than 3 days prior to the exam date' fee

![](_page_42_Picture_7.jpeg)

![](_page_43_Picture_0.jpeg)

**ACORP** Alliance canadienne des

organismes de réglementation de la physiothérapie

# **Finishing the exam**

### **Step 1**

### risr/assess tab:

- click the **FINISH** button
- then the **Submit Exam** button

![](_page_43_Picture_8.jpeg)

![](_page_44_Picture_29.jpeg)

 $\rightarrow$  C

et demo.capr.assess.risr.global

 $\times$  +

**はQ☆ ☆ □■**:

![](_page_44_Picture_30.jpeg)

![](_page_45_Picture_8.jpeg)

 $\overline{\phantom{a}}$ 

 $\blacktriangledown$ 

![](_page_46_Picture_11.jpeg)

Overview

 $\begin{array}{r} \n 15 \\
 \hline\n 16 \\
 \hline\n 17 \\
 \hline\n 18\n \end{array}$ 

 $\frac{19}{20}$ 

![](_page_46_Picture_12.jpeg)

![](_page_47_Picture_0.jpeg)

 $\leftarrow$ 

 $\Delta \overline{x}$ 

 $\bullet$  risr/assess

 $\Box$  $\times$ 

p4b-2.12.3

◎ □ Q ☆ €  $\Box$ 

es demo.capr.assess.risr.global  $\mathcal{C}$ risr/assess  $\begin{array}{ccc}\n&\text{if}&\text{f} &\text{f} &\text{f} \\
&\text{if}&\text{f} &\text{f}\n\end{array}$ Enter your login credentials Username Candidate Password **Round 1: Reading time 00:00 10**  $\underset{\underset{\text{Rephaton}}{\text{of }P\text{hypothesis}}}{{\sf CAPR}}$ ACORP ........... connect to CAND1: Smith, Jane des organismes<br>de reglementation<br>de la physiothistique Amount  $\mathbb{Z}$ Log in **Call Exam Safe Prescribe** you wind make your 33MB storage used of 152,833MB available

 $\times$ 

 $+$ 

![](_page_48_Picture_0.jpeg)

**ACORP** Alliance canadienne des

organismes de réglementation de la physiothérapie

# **Finishing the exam**

### **Step 2**

### ProctorExam tab:

- click **Finish Exam**
- then the **Submit** button

![](_page_48_Picture_8.jpeg)

![](_page_49_Figure_0.jpeg)

![](_page_49_Picture_1.jpeg)

#### **Exam instructions**

You are now ready to begin your exam

CAPR Test Exam: 15 January 2023 - 1

Click here to begin your exam

**Individual Information** 

#### Important

You can now start your exam. Please make sure that when you are done:

- You first close the exam website(s) and document(s)
- . You click the 'Finish Exam' button above before closing this tab!

After doing this, you can safely close this tab.

ProctorExam Support

![](_page_50_Picture_0.jpeg)

ProctorExam Support

![](_page_51_Picture_0.jpeg)

### **Exam Completed**

You have successfully submitted your exam.

ř

![](_page_52_Picture_0.jpeg)

Alliance canadienne des organismes de réglementation de la physiothérapie

## **After the exam**

1. Candidate feedback survey

### 2. Results within 6 weeks

![](_page_52_Picture_6.jpeg)

![](_page_53_Picture_0.jpeg)

**ACORP** Alliance canadienne des

organismes de réglementation<br>de la physiothérapie

# **Thank you!**

![](_page_53_Picture_4.jpeg)